## 環境部

# 環保專案成果報告查詢 系統使用手冊 (EPQ)

中華民國 112 年 8 月 22 日

本文件之智慧財產權屬環境部所有

## 目 錄

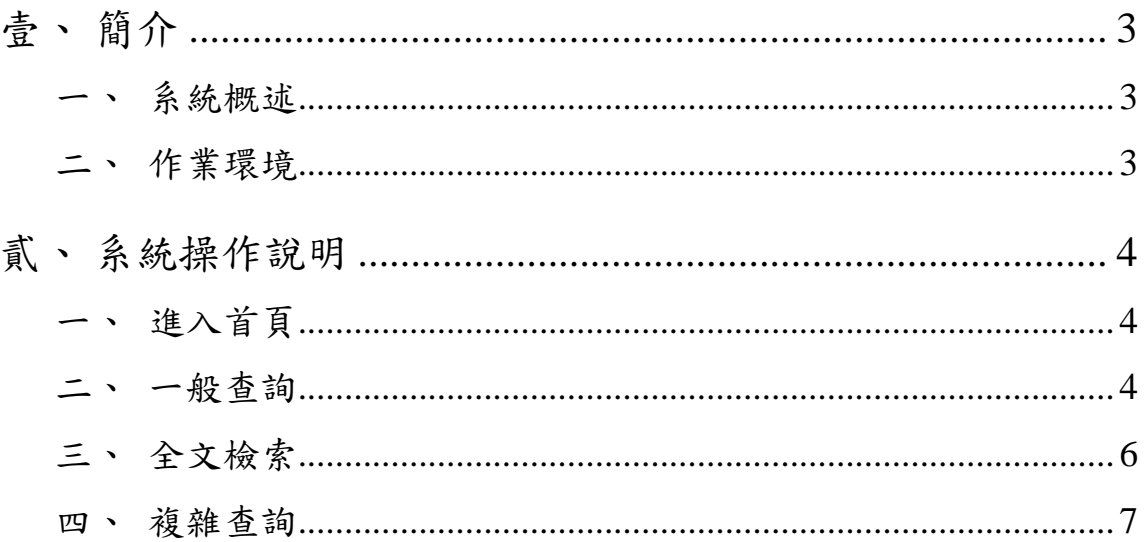

## 表目錄

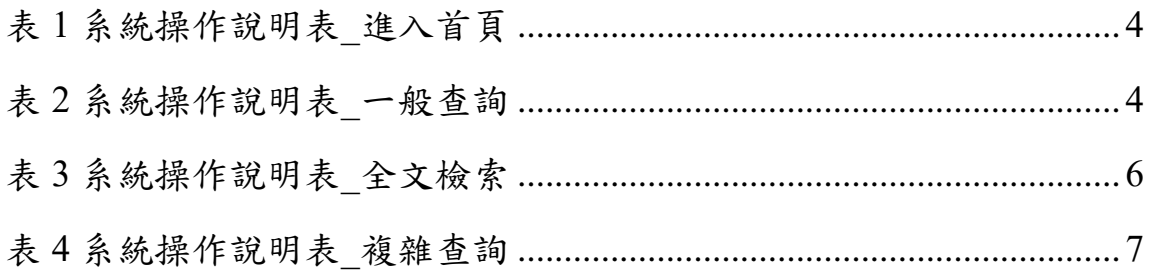

## <span id="page-3-0"></span>壹、簡介

#### <span id="page-3-1"></span>一、 系統概述

「環保專案成果報告查詢系統」(以下簡稱本系統)匯集環境部及各 地方環保局之委辦計畫成果報告及相關資料後,公開民眾查閱,以落實 政府資訊公開,另系統定期自動將專案成果相關資訊發布至環境部之「環 境資源資料交換系統(http://cdx.moenv.gov.tw)」以供其他系統使用,例如 開放資料平台開放公眾加值運用。

#### <span id="page-3-2"></span>二、 作業環境

- 1.請使用瀏覽器來操作使用本系統,支援的瀏覽器如下:Google Chrome、Firefox、Safari 等。
- 2.請使用 1440\*900px 螢幕解析度獲得最佳網頁瀏覽環境。

## <span id="page-4-0"></span>貳、系統操作說明

## <span id="page-4-3"></span><span id="page-4-1"></span>一、 進入首頁

#### 表 **1** 系統操作說明表**\_**進入首頁

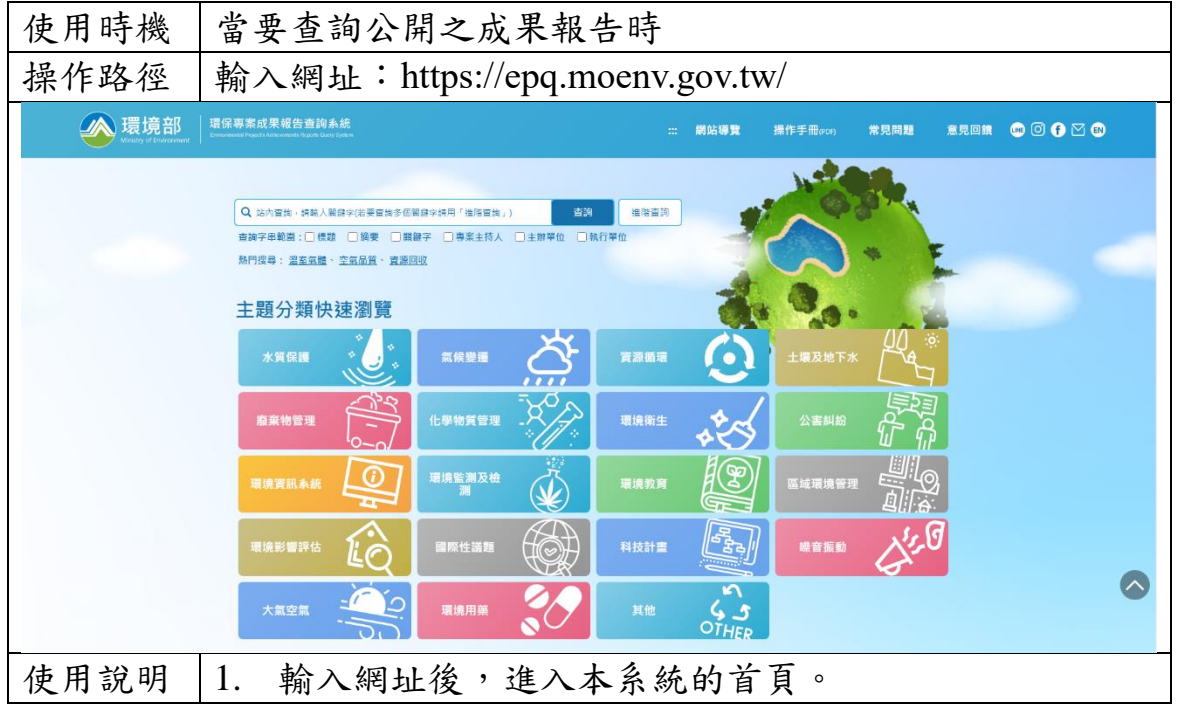

<span id="page-4-4"></span><span id="page-4-2"></span>二、 一般查詢

#### 表 **2** 系統操作說明表**\_**一般查詢

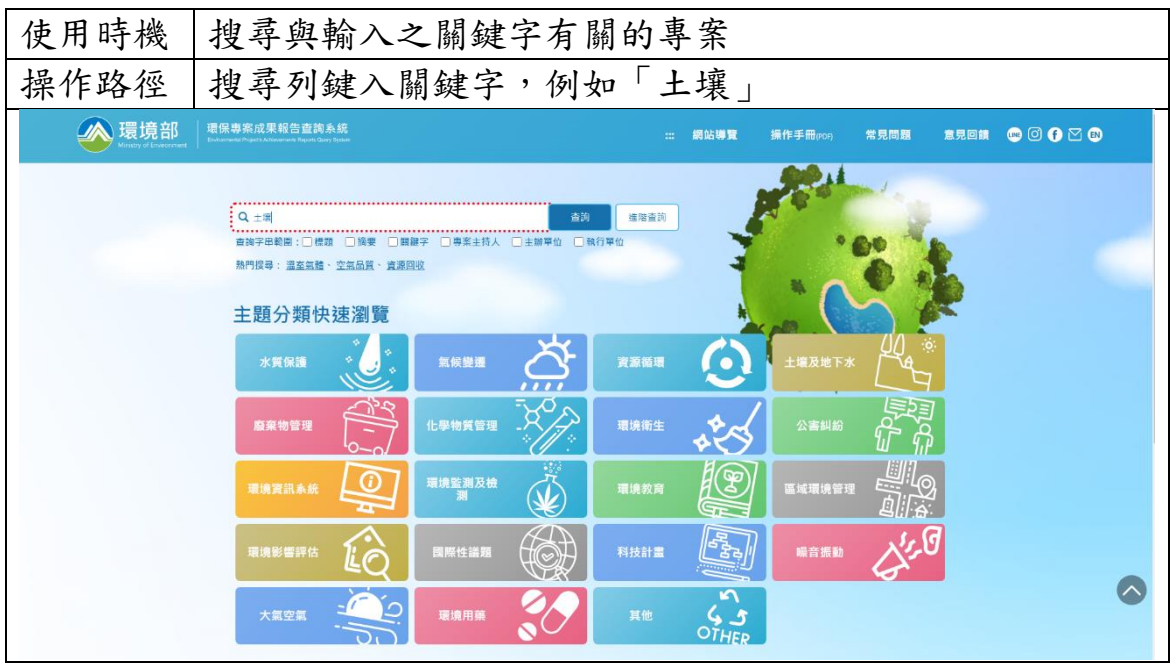

#### 環保專案成果報告查詢系統 使用手冊

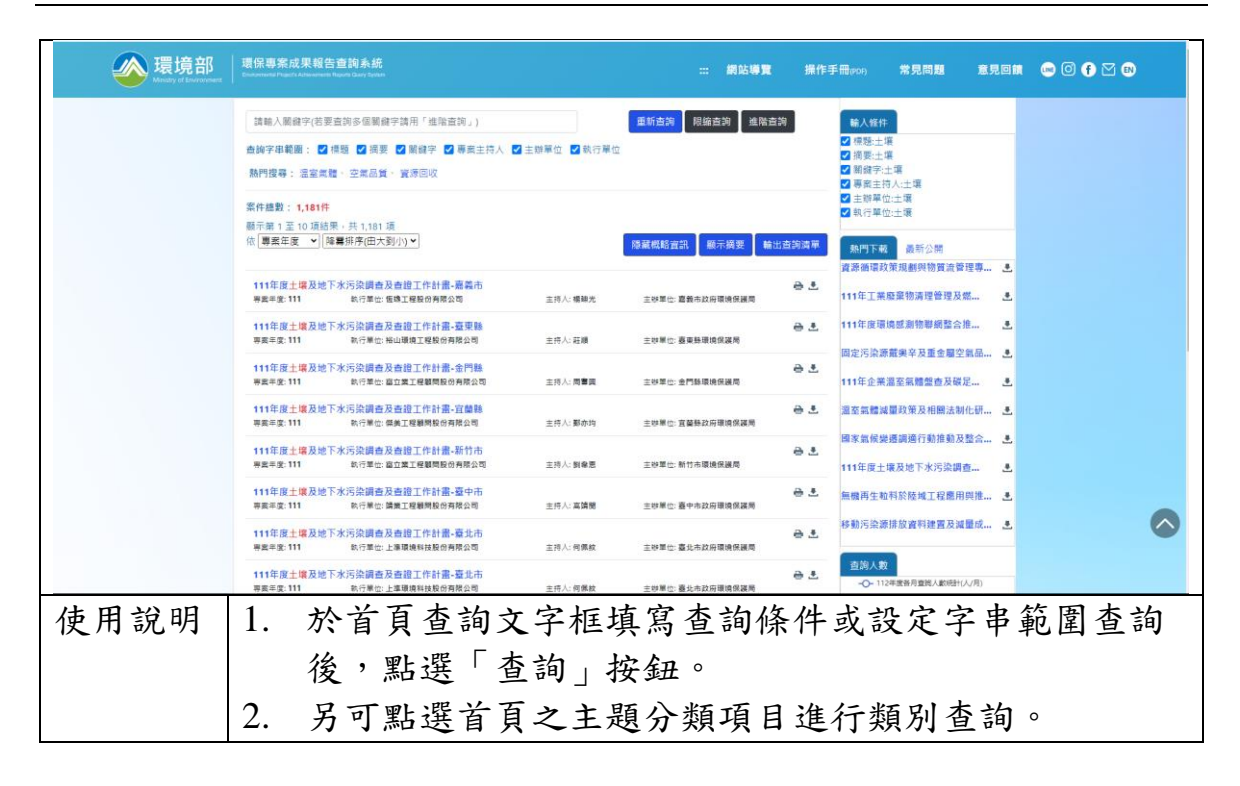

## <span id="page-6-1"></span><span id="page-6-0"></span>三、 全文檢索

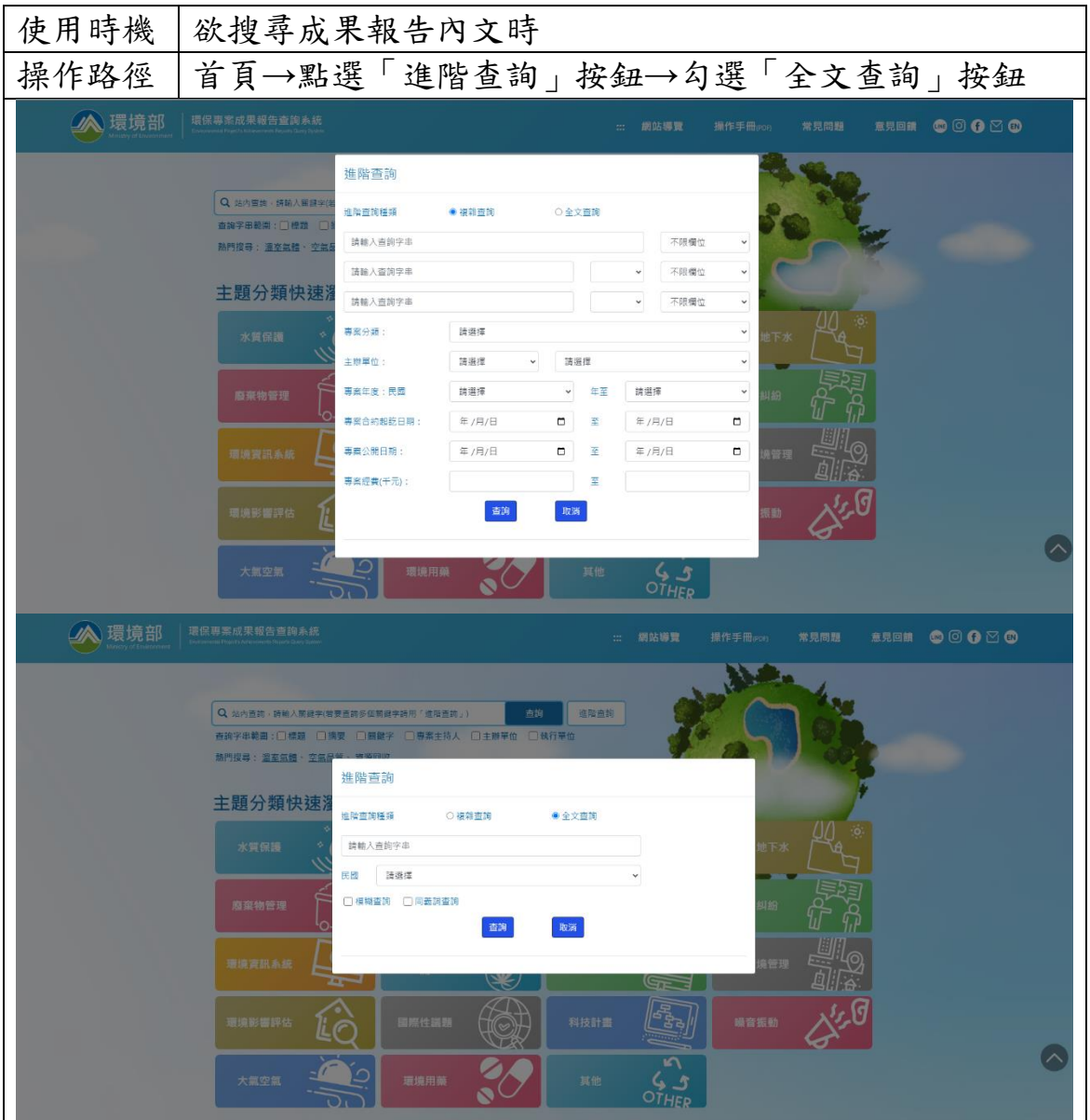

#### 表 **3** 系統操作說明表**\_**全文檢索

#### 環保專案成果報告查詢系統 使用手冊

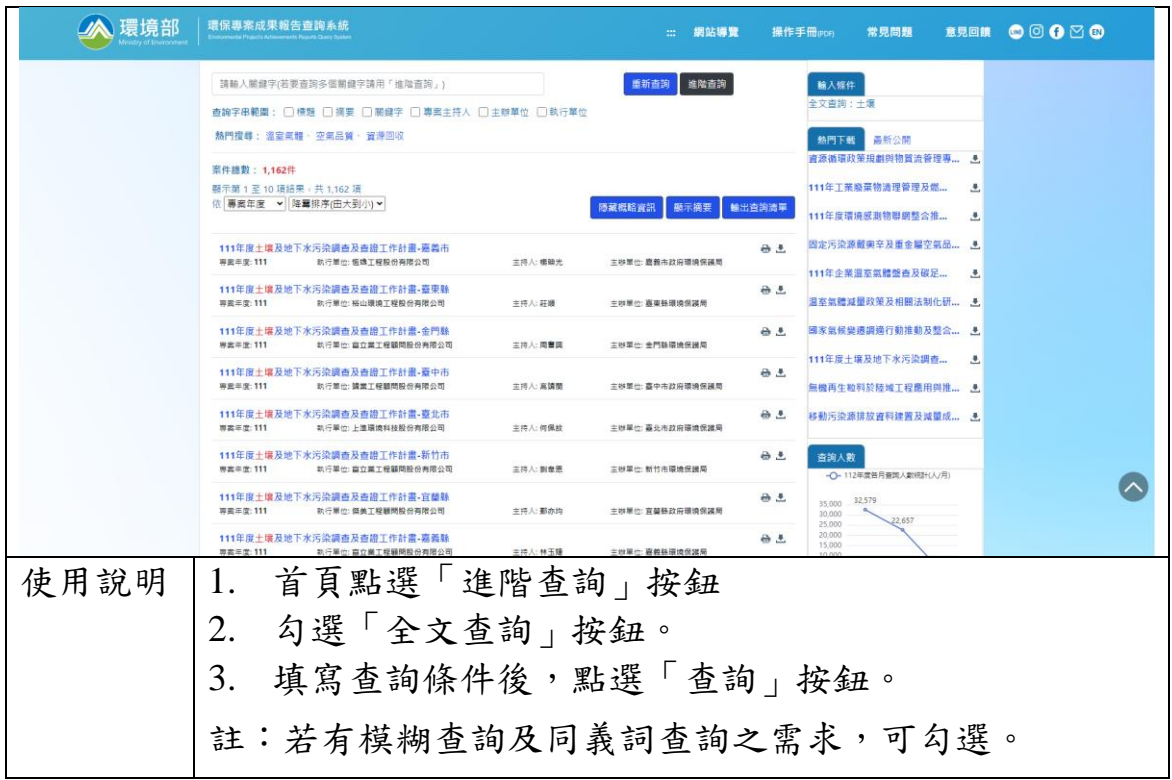

## <span id="page-7-1"></span><span id="page-7-0"></span>四、 複雜查詢

## 表 **4** 系統操作說明表**\_**複雜查詢

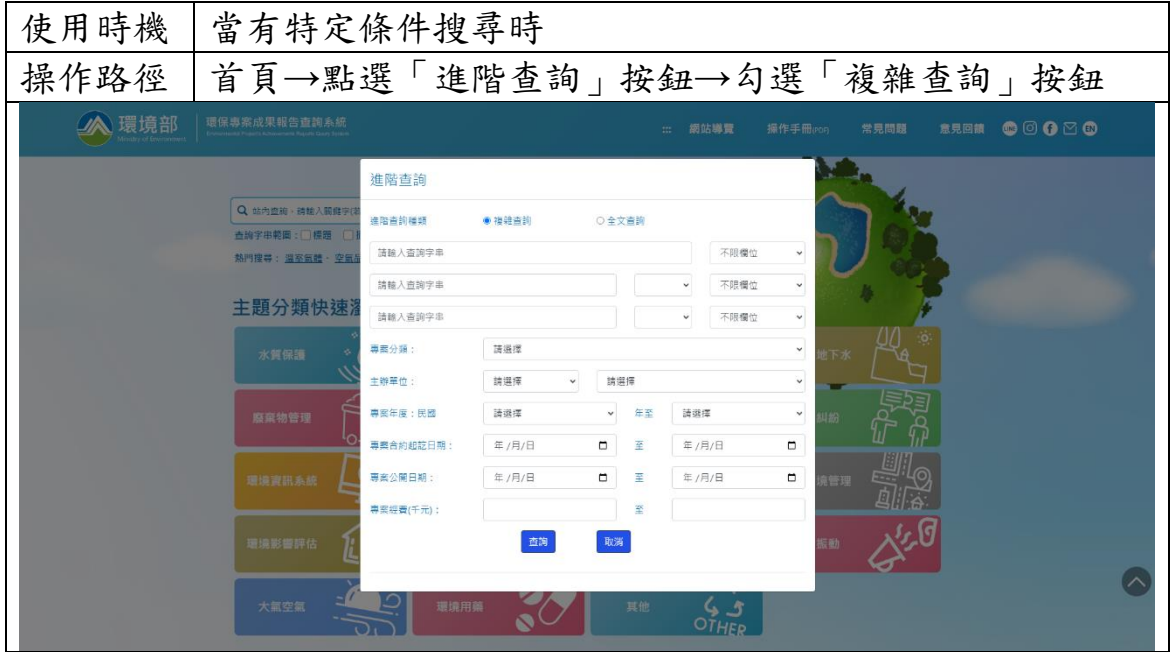

#### 環保專案成果報告查詢系統 使用手冊

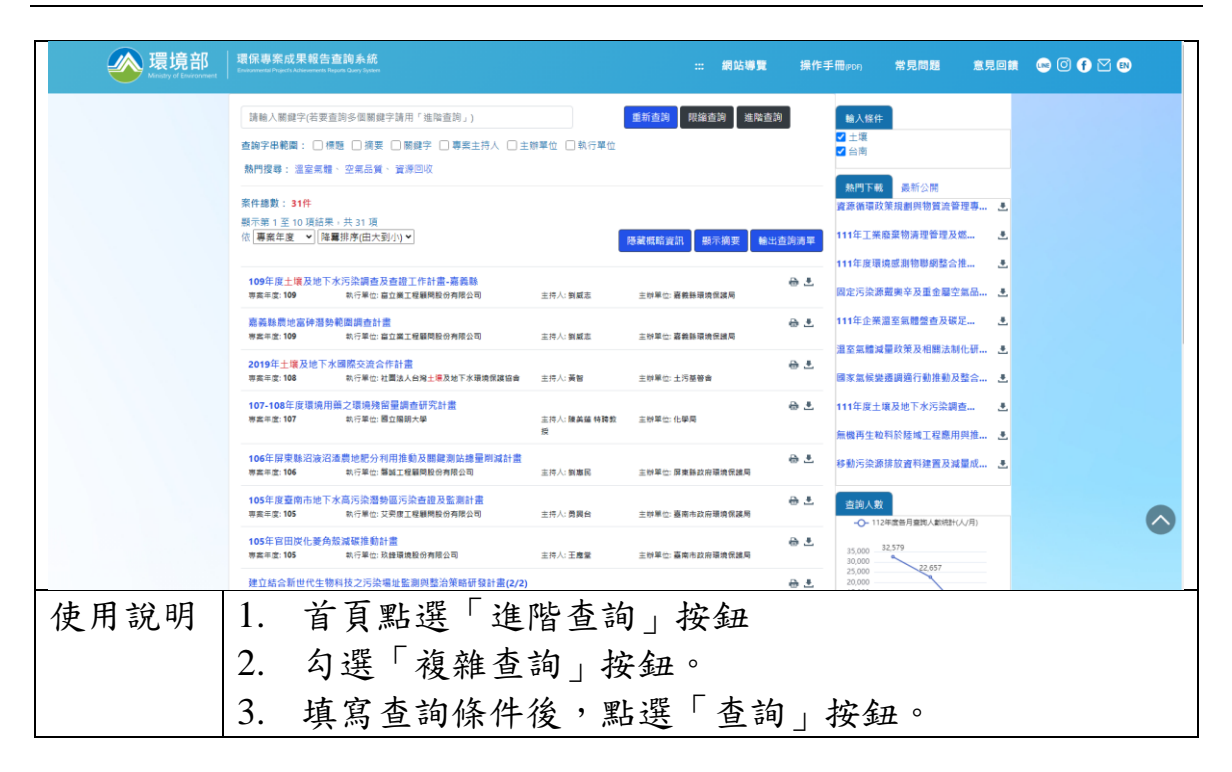